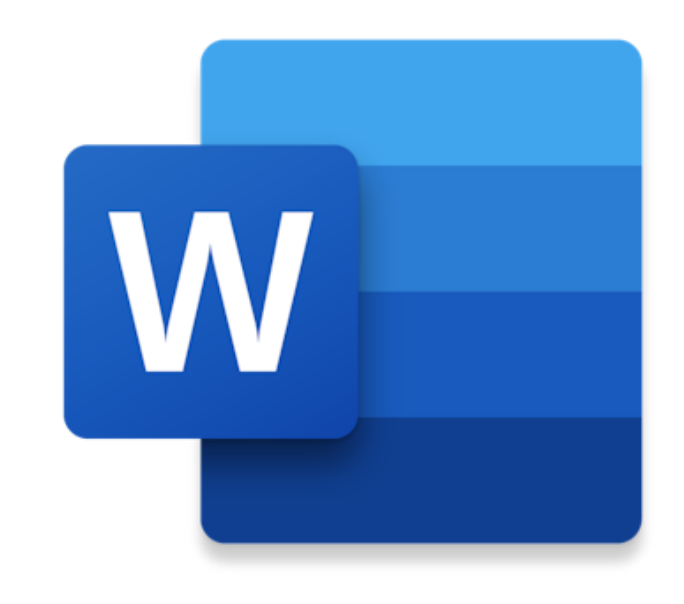

# WORD

### **PERUSKÄYTTÖ 2**

Tekstinkäsittelyn perustoimintoja Kuvan lisääminen Pikanäppäinkomennot (Ctrl-näppäin) Tulostaminen

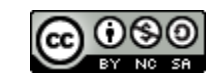

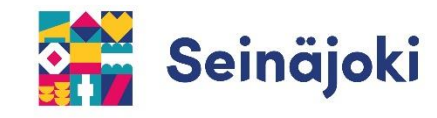

## **TOIMINTOJA ALOITUS -VÄLILEHDELLÄ**

Aloitus Tiedosto Lisää Asettelu Suositukset Tarkista Ohje **B** Jaa Näytä  $\mathscr{D}$  Muokkaus  $\vee$ **レ** Kommentit ◆ Kuulumisten vaihto Calibri Light (O.,  $\sqrt{11}$  $\left(\triangle \right$   $\sim$  $A^*$ Kumoa –nuolella saat peruttua **Fonttityylin, -koon ja –värin**  edellisen toimintosi.**muuttaminen**

#### Tässä MALLINA eritaisia fonttityylejä, -kokoja ja -värejä.

Teksti lihavoituna.

Teksti kursivoituna.

Teksti alleviivattuna.

#### **HUOM!**

**Muista aktivoida kirjoitettu teksti hiiren vasemmalla painikkeella "maalaamalla", jos haluat tehdä sille muutoksia. Koko tekstin saat valittua näppäinyhdistelmällä Ctrl+a.**

# **TOIMINTOJA LISÄÄ -VÄLILEHDELLÄ**

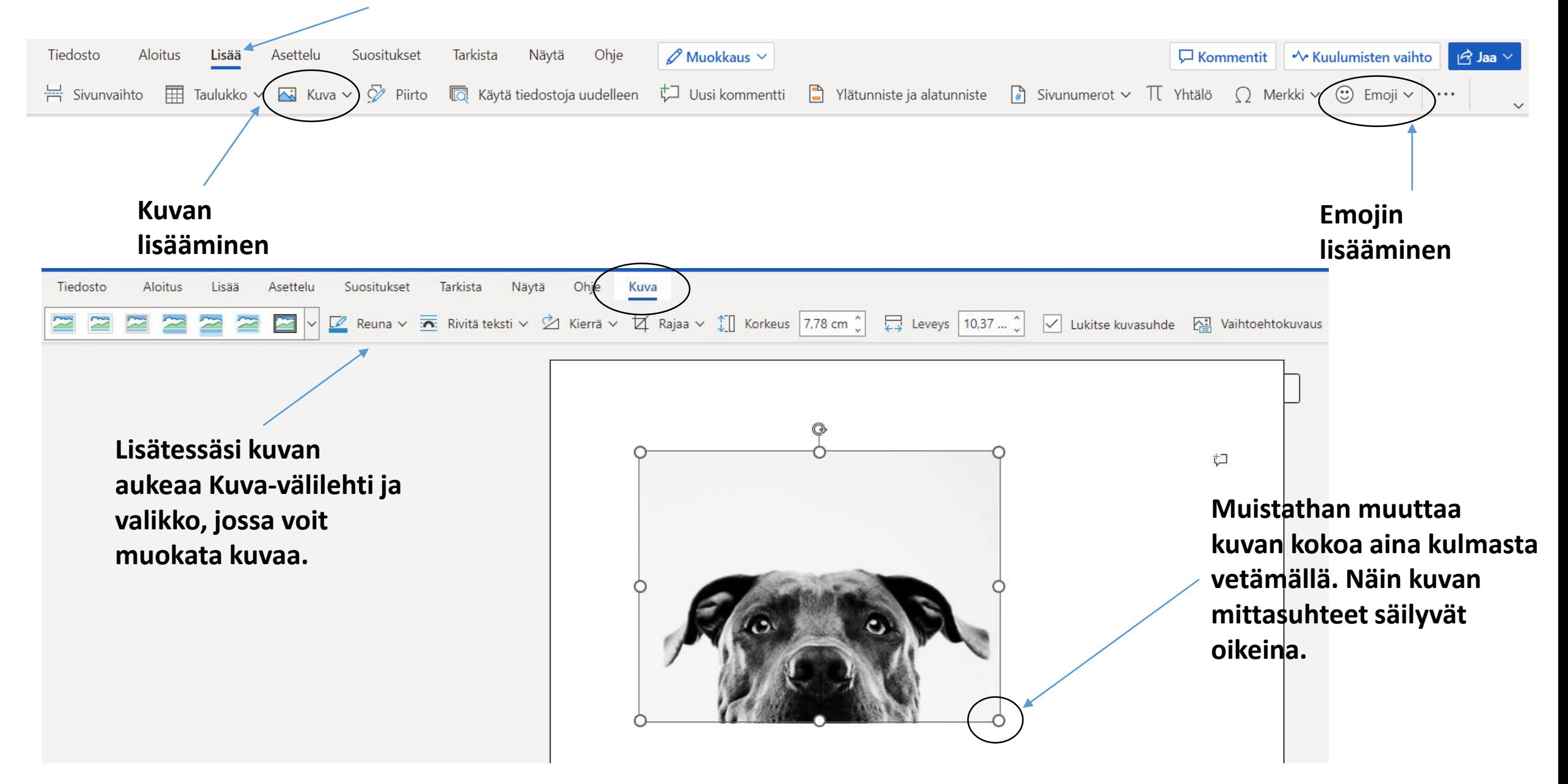

# PIKANÄPPÄINKOMENTOJA Ctrl näppäin

**Yleisimmin käytettyjä pikanäppäinkomentoja tekstinkäsittelyyn Ctrl – näppäimen avulla:**

**Ctrl+c: kopioi Ctrl+v: liitä Ctrl+x: poista Ctrl+a: valitse kaikki**

**Ctrl+b: lihavoi valittu teksti Ctrl+i: kursivoi valittu teksti Ctrl+u: alleviivaa valittu teksti**

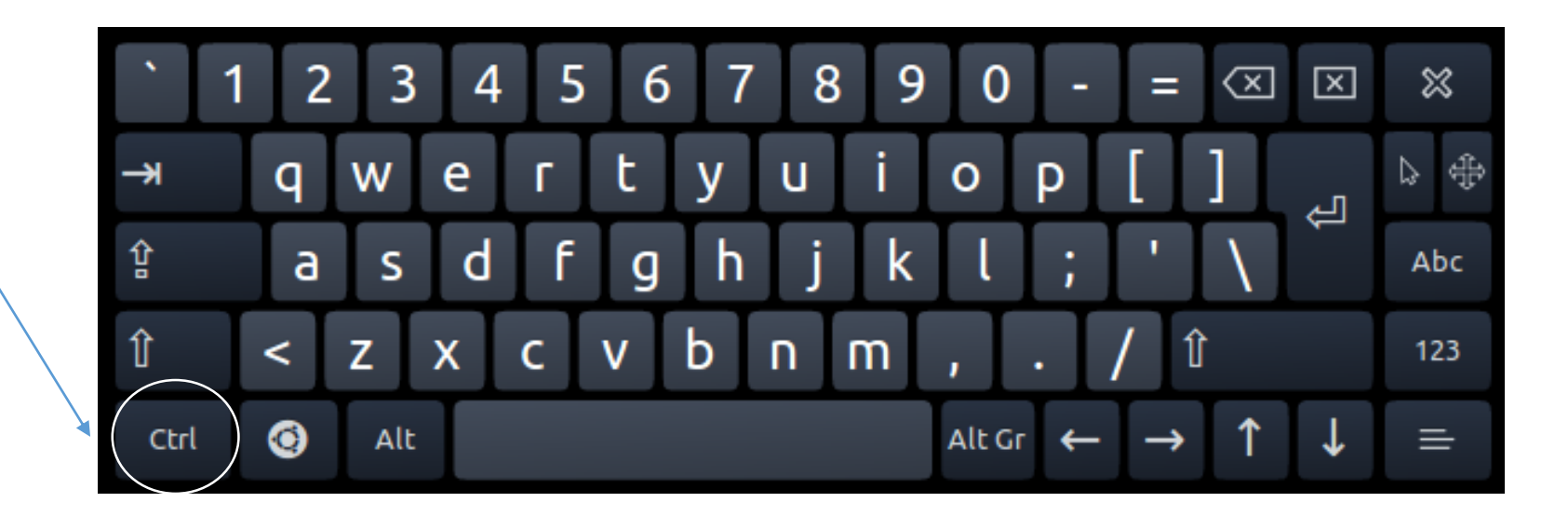

# **TULOSTAMINEN**

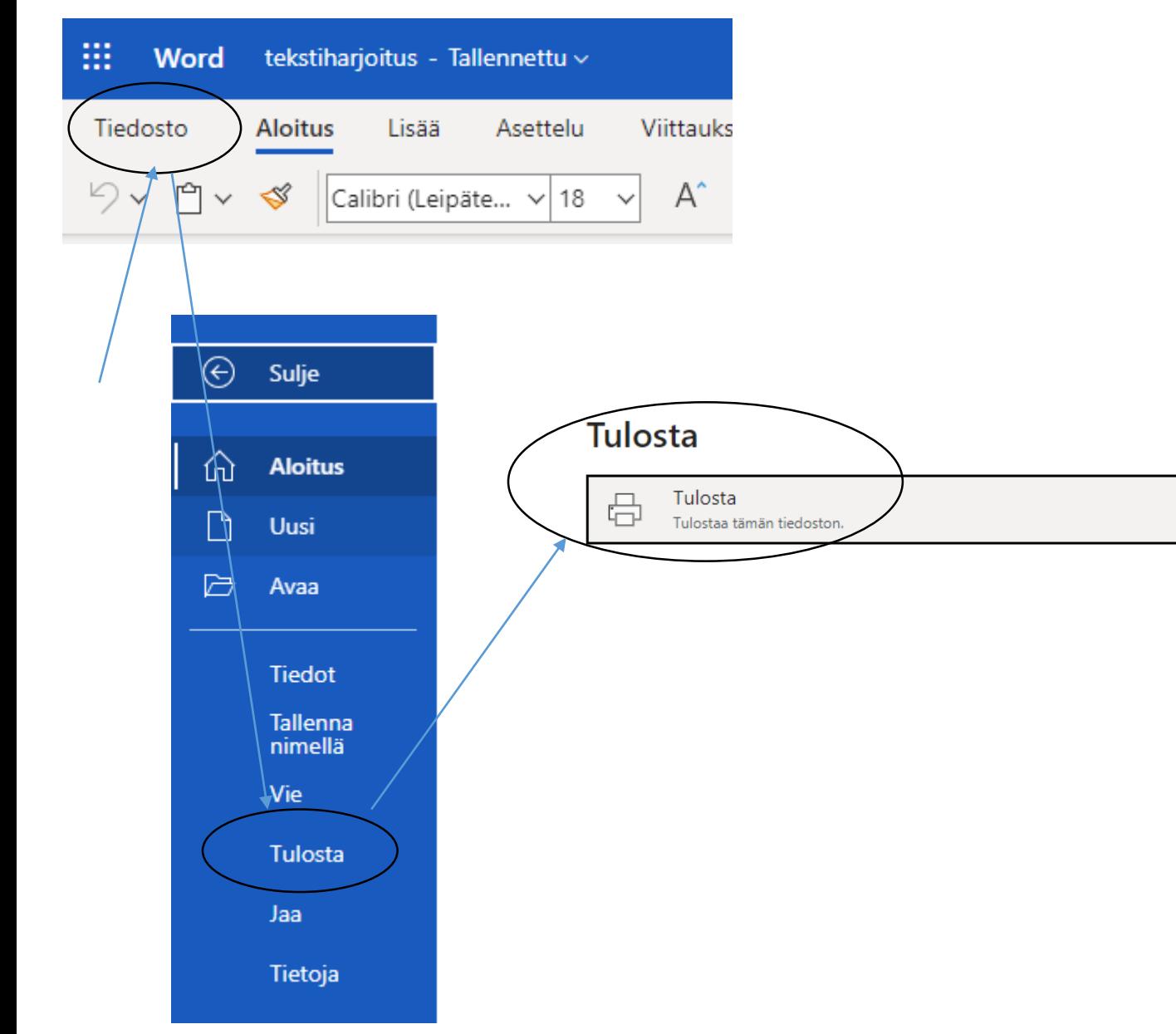

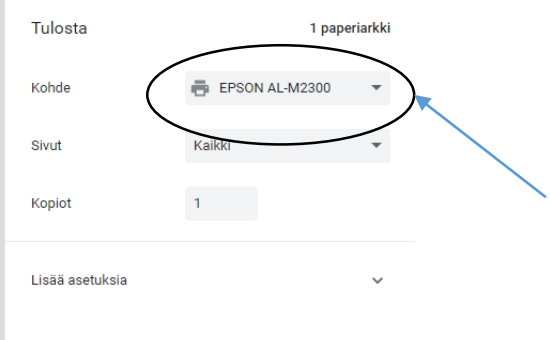

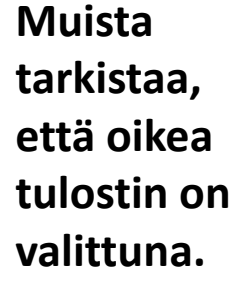

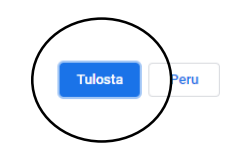